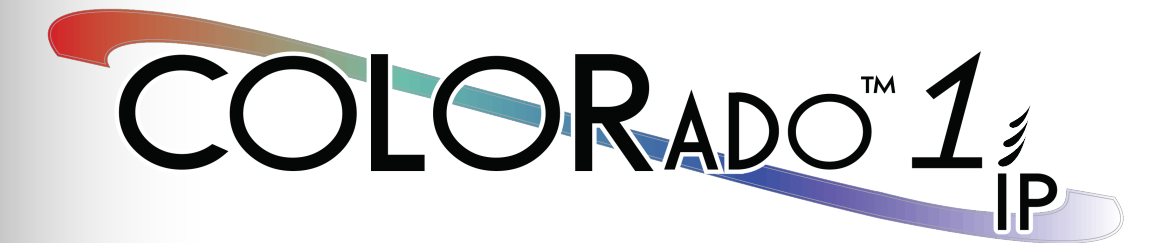

# **User Manual**

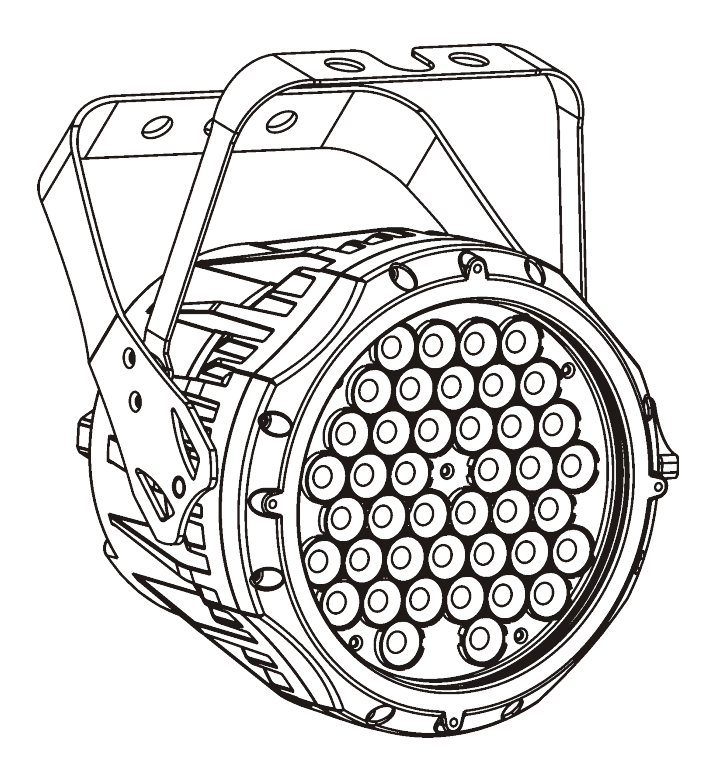

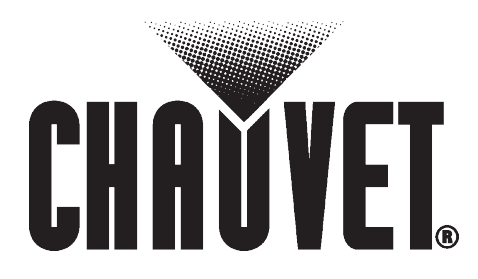

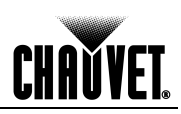

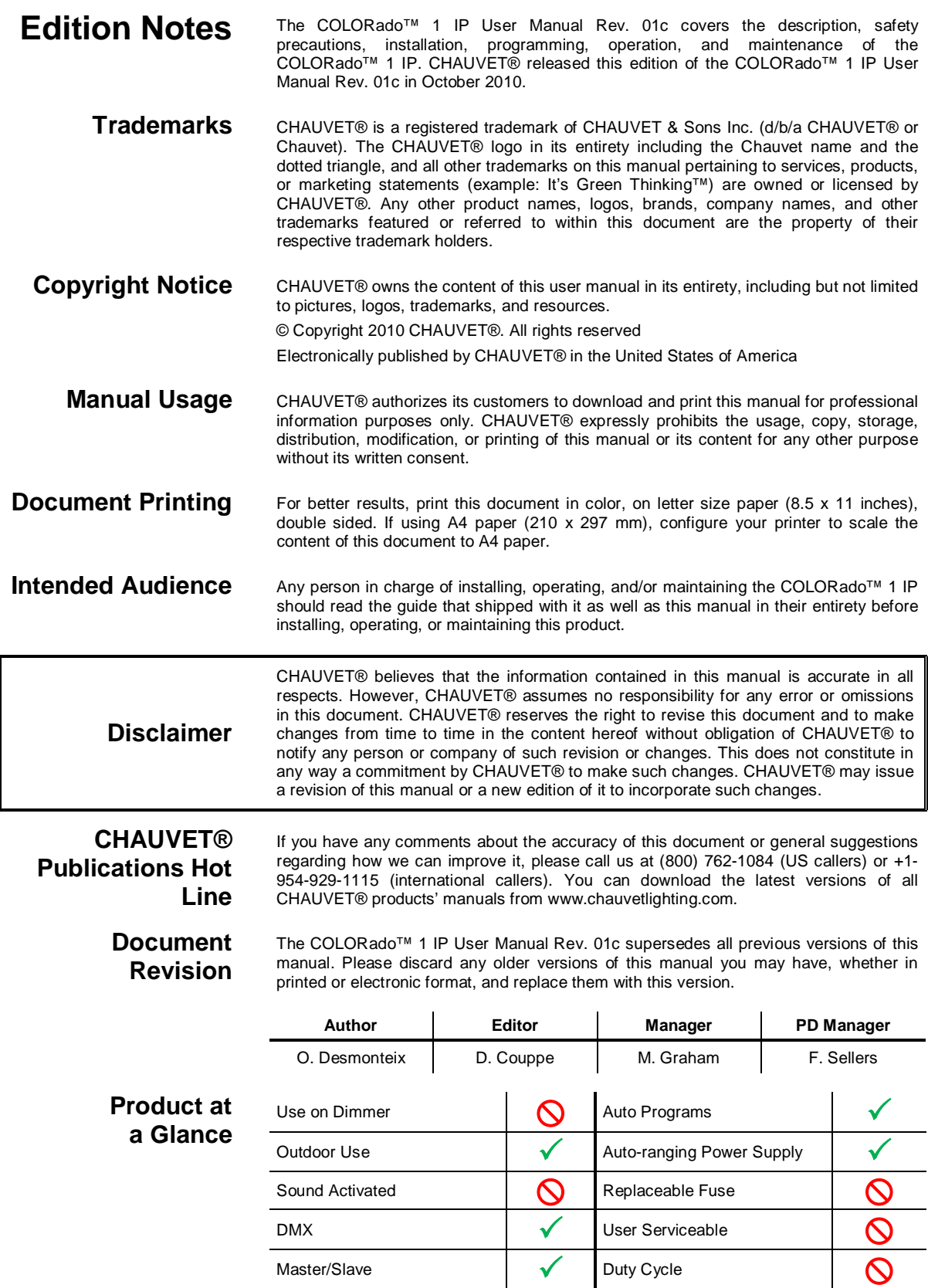

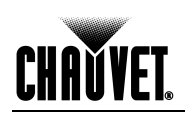

# **Table of Contents**

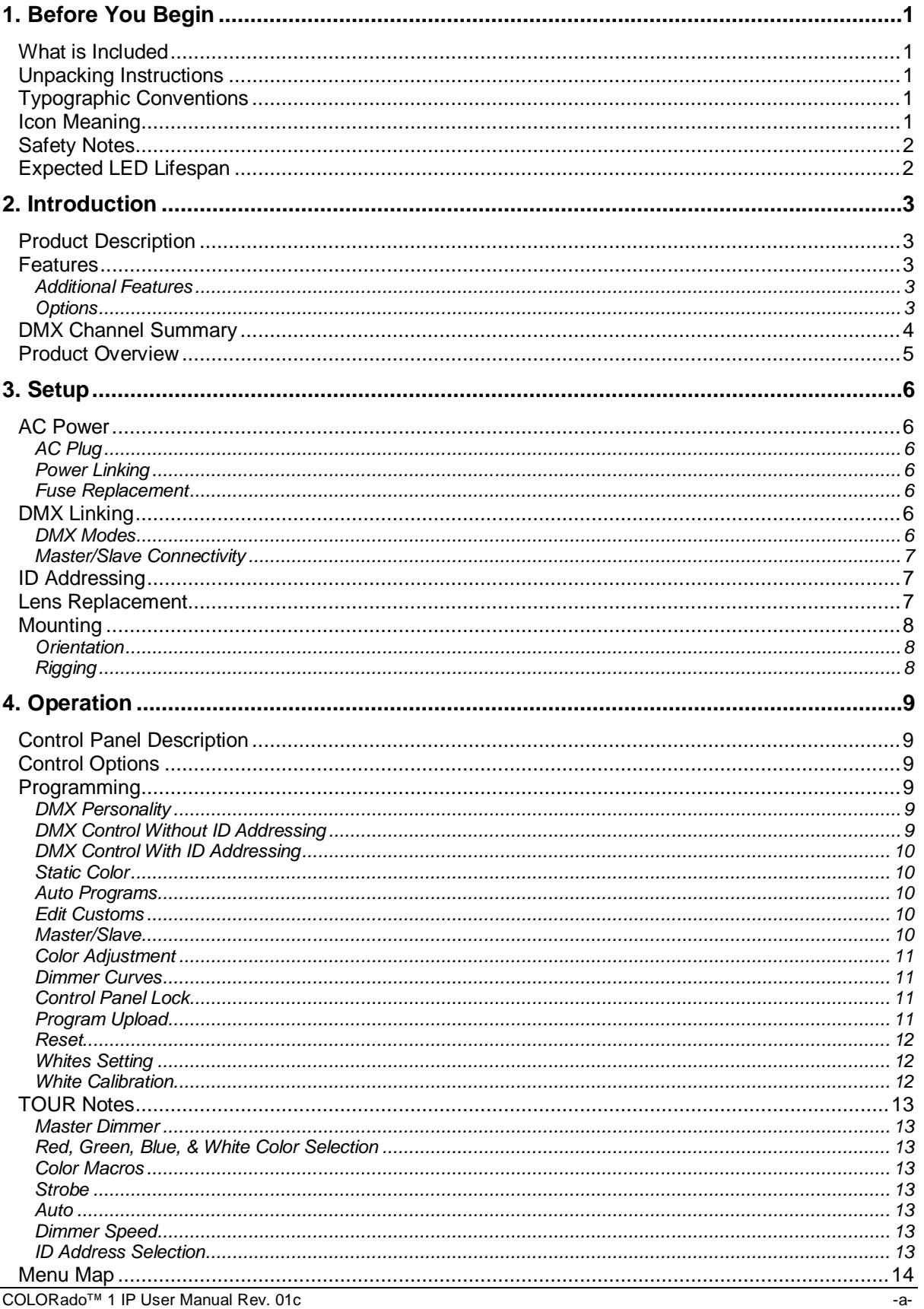

COLORado<sup>™</sup> 1 IP User Manual Rev. 01c

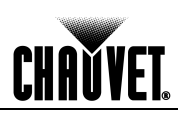

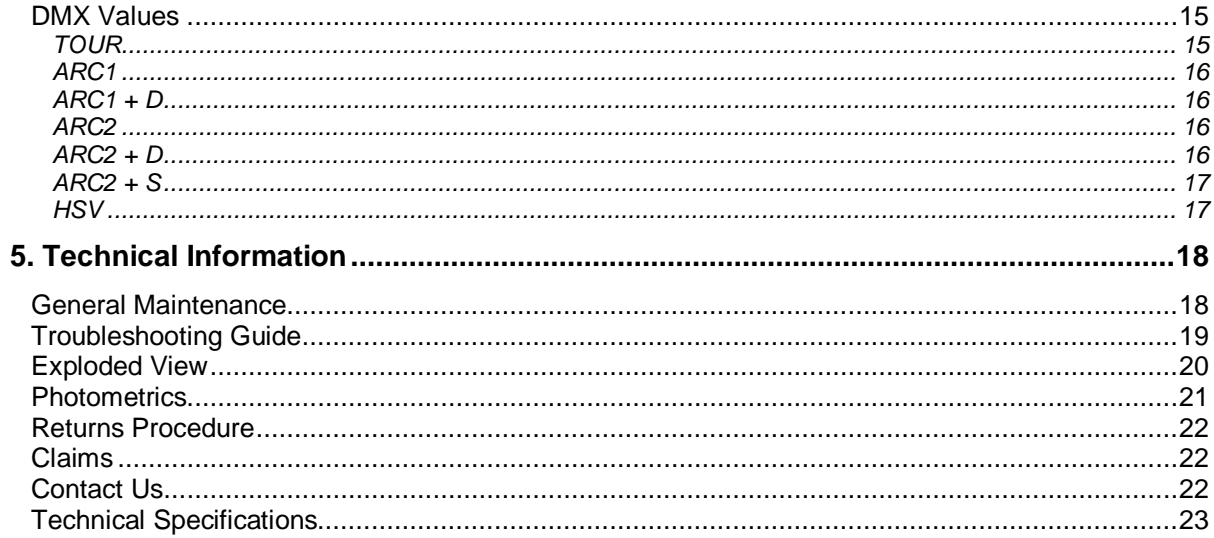

# **CHAVYET**

# <span id="page-4-1"></span><span id="page-4-0"></span>**1. Before You Begin**

#### **What is Included**

- One COLORado™ 1 IP
	- One power input cable (IP66 to Edison, US market)
- One IP66 power extension cable
- One IP66 signal extension cable
- One DMX input cable (IP66 to 3-pin XLR male)
- One DMX output cable (IP66 to 3-pin XLR female)
- One gel frame holder
- One safety cable
- One Warranty Card
- One Quick Reference Guide

### <span id="page-4-2"></span>**Unpacking Instructions**

Immediately upon receiving this product, carefully unpack it and check the container in which you received it. Make sure that you have received all the parts indicated above and that they are all in good condition. If the material inside the container (this product and any other accessory included with it) appears damaged from shipping, or if the container shows signs of mishandling, notify the shipper immediately. In addition, retain the container and all the packing material for inspection.

See the *Claims* section in the *Technical Information* chapter.

### **Typogra Convent**

<span id="page-4-4"></span><span id="page-4-3"></span>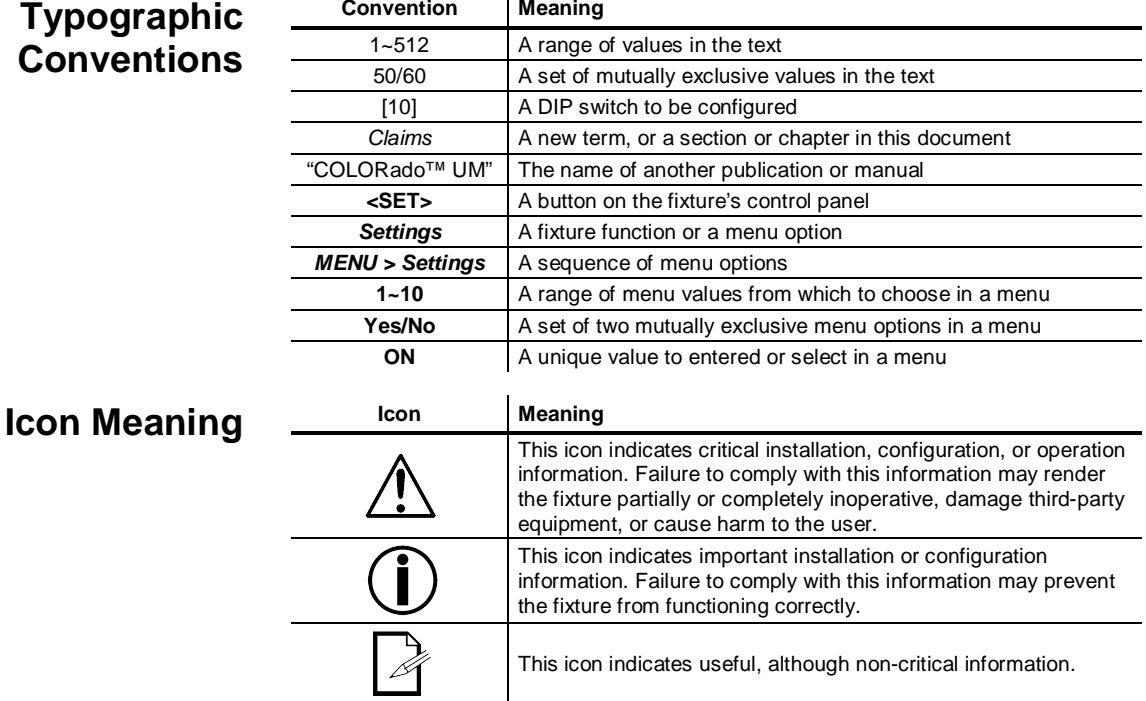

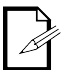

**The term "DMX" used throughout this document refers to the USITT DMX512-A transmission protocol.**

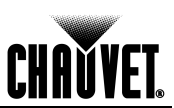

<span id="page-5-0"></span>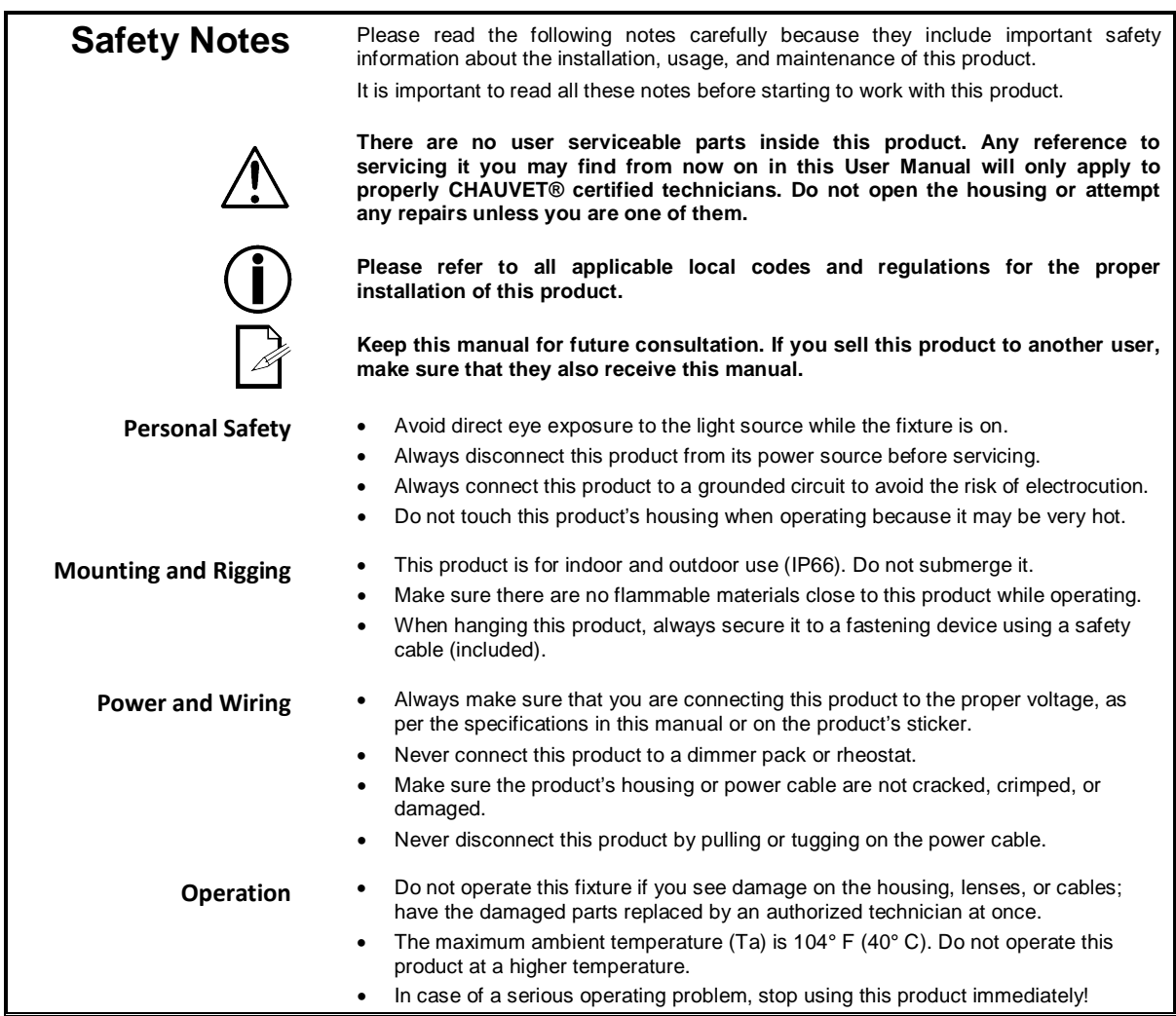

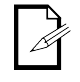

**In the unlikely event that your CHAUVET® product may require service, please contact CHAUVET® Technical Support.** 

<span id="page-5-1"></span>**Expected LED Lifespan** LEDs gradually decline in brightness over time, mostly because of heat. Packaged in clusters, LEDs exhibit higher operating temperatures than in ideal, single LED conditions. For this reason, using clustered LEDs at their fullest intensity significantly reduces the LEDs' lifespan. Under normal conditions, this lifespan can be of 40,000 to 50,000 hours. If extending this lifespan is vital, lower the operational temperature by improving the fixture's ventilation and reducing the external temperature. In addition, limiting the overall projection intensity may also help to extend the LEDs' lifespan.

# **CHAVYET.**

# <span id="page-6-1"></span><span id="page-6-0"></span>**2. Introduction**

<span id="page-6-2"></span>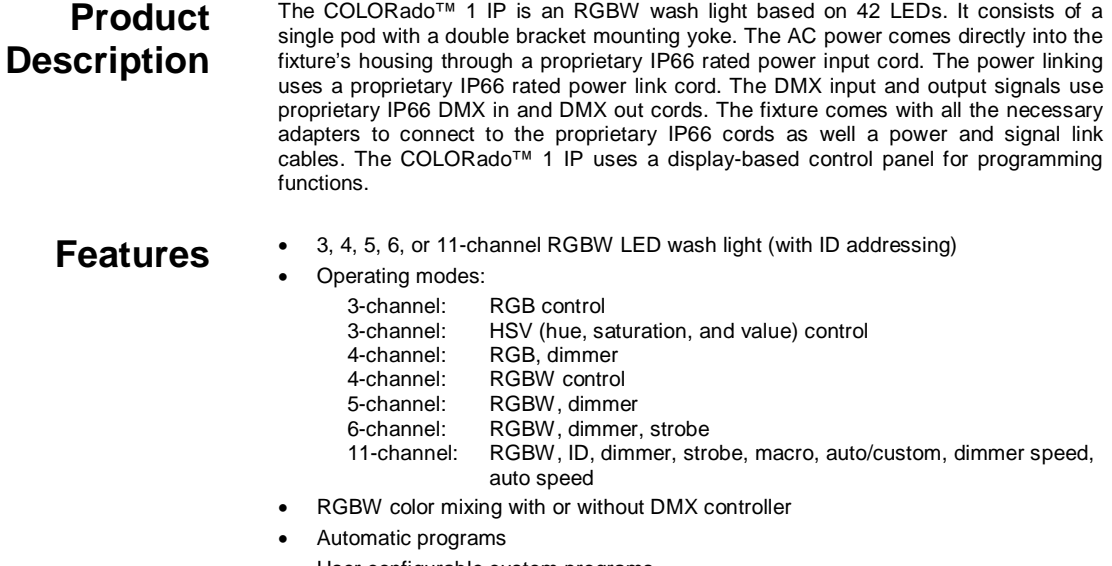

- User configurable custom programs
- Recall auto and custom programs via master/slave or DMX
- Color temperature presets (3,200~10,000 K)

# <span id="page-6-3"></span>*Additional Features* • Five distinct dimming curves

- 
- 3-pin DMX input and output connectors
- Power linking: max 12 units @ 120 V
- LED display with password protection
- Gel frame holder (4 mm max thickness)
- Double-bracket yoke that doubles as floor stand
- Color calibration
- Durable and weather resistant IP66 rated housing
- IP66 power and DMX connectors

- <span id="page-6-4"></span>**Options** • Optical systems: 15° (installed), 30° (CLENS3042)
	- 16.4 ft (5 m) power extension cable (IP5POWER)
	- 16.4 ft (5 m) signal extension cable (IP5SIG)

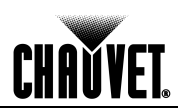

# <span id="page-7-0"></span>**DMX Channel Summary**

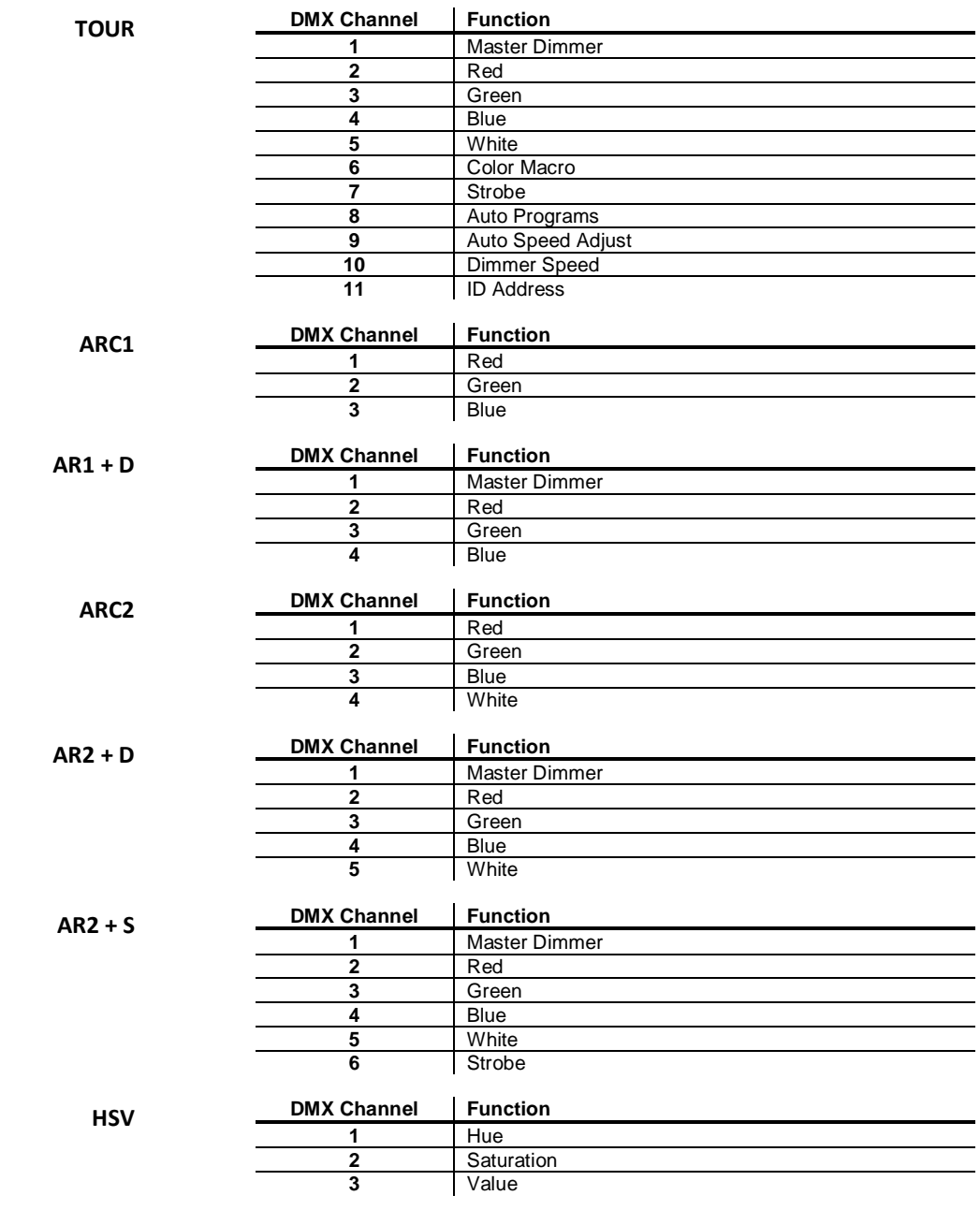

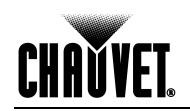

### <span id="page-8-0"></span>**Product Overview**

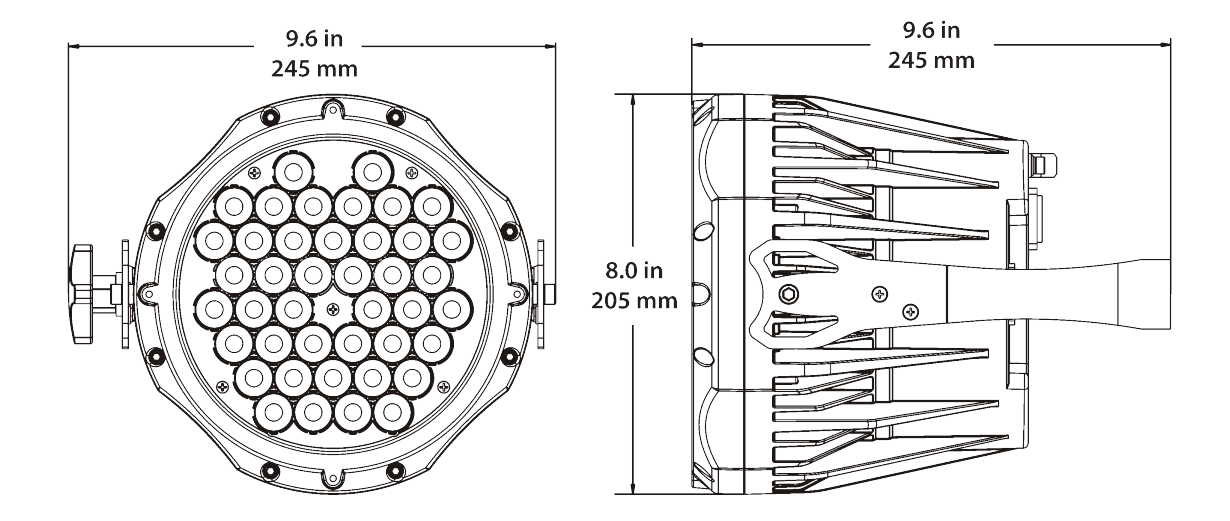

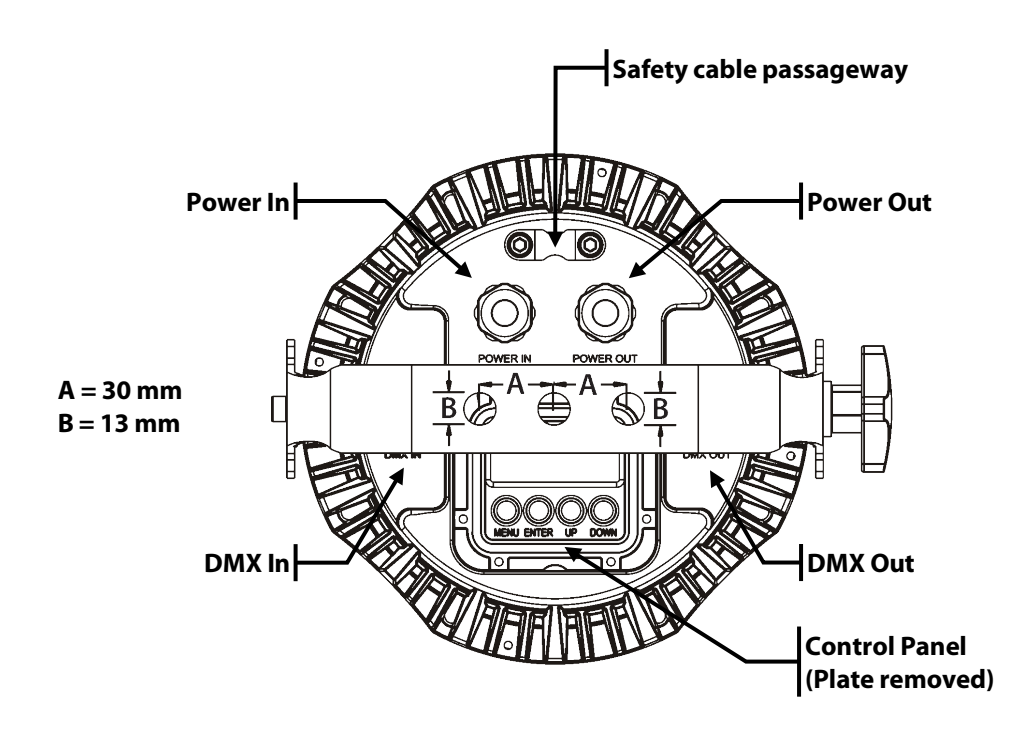

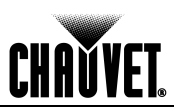

# <span id="page-9-1"></span><span id="page-9-0"></span>**3. Setup**

**AC Power** The COLORado<sup>™</sup> 1 IP has an auto-ranging power supply that can work with an input voltage range of 100~240 VAC, 50/60 Hz.

> Make sure that you are connecting this product to the proper voltage, as per the specifications in this guide, the product's user manual, or on the product's sticker.

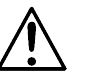

**Always connect the COLORado™ 1 IP to a protected circuit with an appropriate electrical ground to avoid the risk of electrocution or fire.**

To determine the power requirements for the COLORado™ 1 IP see the label affixed to the side of the fixture. Alternatively, you may refer to the corresponding specifications chart in the *Technical Information* chapter of this manual.

The listed current rating indicates the maximum current draw during normal operation. For more information, you may download the "Sizing the Circuit Breakers" document from the CHAUVET® Web site.

**Never connect the COLORado™ 1 IP to a rheostat (variable resistor) or dimmer circuit, even if the rheostat or dimmer channel serves only as a 0 to 100% switch.**

<span id="page-9-2"></span>**AC Plug** Each COLORado<sup>™</sup> 1 IP has IP66 rated cords for Power In and Power Out with proprietary IP66 connectors. These power cords access the sealed body of the fixture through IP66 cable glands. To allow connection to power outlets, the fixture comes with a power input cord with a proprietary IP66 connector on one end and an Edison plug on the other end (US market). In case you need to replace the Edison plug on the power input cord, follow the table below.

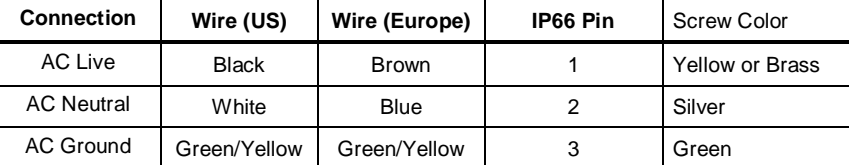

<span id="page-9-3"></span>**Power Linking** The COLORado<sup>™</sup> 1 IP supports power linking for up to 12 other COLORado<sup>™</sup> 1 IP fixtures at 120 VAC. The fixture also comes with an IP66 power linking cord to allow direct connection between fixtures.

<span id="page-9-4"></span>**Fuse Replacement** The COLORado<sup>™</sup> 1 IP fixture has no external fuse that the user can change. However, it does have an internal fuse that only an authorized CHAUVET® technician should change.

<span id="page-9-5"></span>**DMX Linking** You may link any COLORado<sup>™</sup> 1 IP fixture to a DMX controller using a standard DMX serial connection. If using other DMX compatible fixtures with a COLORado™ 1 IP fixture, it is possible to control them individually with a single DMX controller.

> If you are not familiar with the DMX standard, or if you need information about the DMX cables needed to link the COLORado™ 1 IP fixture to a DMX controller, you may download the "DMX Primer" document from the CHAUVET® Web site.

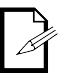

**The COLORado™ 1 IP comes with two adapter cables, one from proprietary IP66 to 3-pin DMX In and the other from proprietary IP66 to 3-pin DMX Out. In addition, it comes with a signal linking cable with proprietary IP66 connectors on both ends.**

<span id="page-9-6"></span>**DMX Modes** The COLORado<sup>™</sup> 1 IP uses the standard DMX data connection for its DMX modes, *TOUR*, *ARC1*, *AR1 + D*, *ARC2*, *AR2 + D*, *AR2 + S*, and *HSV*.

> You will find information about these DMX modes in the *Introduction* chapter (brief description), the *Operation Instructions* chapter (configuration details), and the *DMX Values* section (individual channel values).

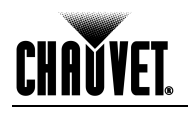

<span id="page-10-0"></span>*Master/Slave Connectivity* The Master/Slave mode allows a COLORado™ 1 IP fixture to control one or more COLORado™ 1 IP fixtures without a DMX controller. The controlling fixture becomes the "master" when running an Auto or Custom program as well as when in STATIC mode. The controlled fixtures are the "slaves" and you must set them to "SLAVE" mode from their respective control panels. During the Master/Slave operation, the slave fixtures will operate in unison with the master fixture. The master and slave fixtures link to each other using the standard DMX serial connection. If you are not familiar with the Master/Slave connectivity, you may download the "DMX Primer" document from the CHAUVET® Web site. **DO NOT connect a DMX controller to the fixtures operating in Master/Slave mode. Otherwise, the signals from the DMX controller may interfere with the signals from the master unit. The** *Operation* **chapter of this manual provides detailed instructions on how to configure the Master and Slave units. ID Addressing** The COLORado™ 1 IP uses the ID Addressing feature to increase the number of addressable fixtures in the same DMX universe when in the **TOUR** personality. Refer to the *Operation* chapter in this manual to learn in detail how to configure the COLORado™ 1 IP fixtures when using ID Addressing. If you are not familiar with the various connection methods when using ID Addressing, you may download the "DMX

Primer" document from the CHAUVET® Web site.

#### <span id="page-10-2"></span><span id="page-10-1"></span>**Lens Replacement**

The COLORado™ 1 IP comes with the 15° lens assembly pre-installed from the factory. However, there is an optional lens kit **(CLENS3042)** available as an accessory, which will alter the beam angle of the fixture to 30º.

Follow the instructions below to to change or replace the LED lens assembly.

**a) Disconnect the fixture from the AC power before opening it.**

**b) This procedure gives you direct access to the LEDs, which are very fragile. Use maximum care when handling the lenses over the LED assembly.**

**The numbers in parenthesis in the procedure below correspond to the parts indicated in the** *Exploded View* **section of the** *Technical Information* **chapter.**

- **Procedure** a) Remove the gel frame holder by removing the four Phillips screws (not shown).
	- b) Remove the front cover (**1**) by removing the eight Allen screws that hold it in place.
	- c) Remove the rubber seal (**2**) and the glass cover (**3**). The rubber seal may be a separate ring or it may come mounted around the glass cover. Use caution, because the glass is loose under the front cover and it may fall.
	- d) After removing the glass cover, remove the Phillips #2 screws that hold the lens assembly in place.
	- e) Remove the existing lens assembly and replace it with the new lens assembly.
	- f) Reverse the process to complete the lens replacement.

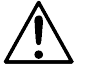

**After replacing the lenses, make sure that the fixture is completely sealed (IP66 rating) before installing it outdoors. Otherwise, you will void the fixture's warranty and risk damaging the fixture permanently.**

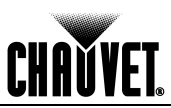

<span id="page-11-2"></span><span id="page-11-1"></span><span id="page-11-0"></span>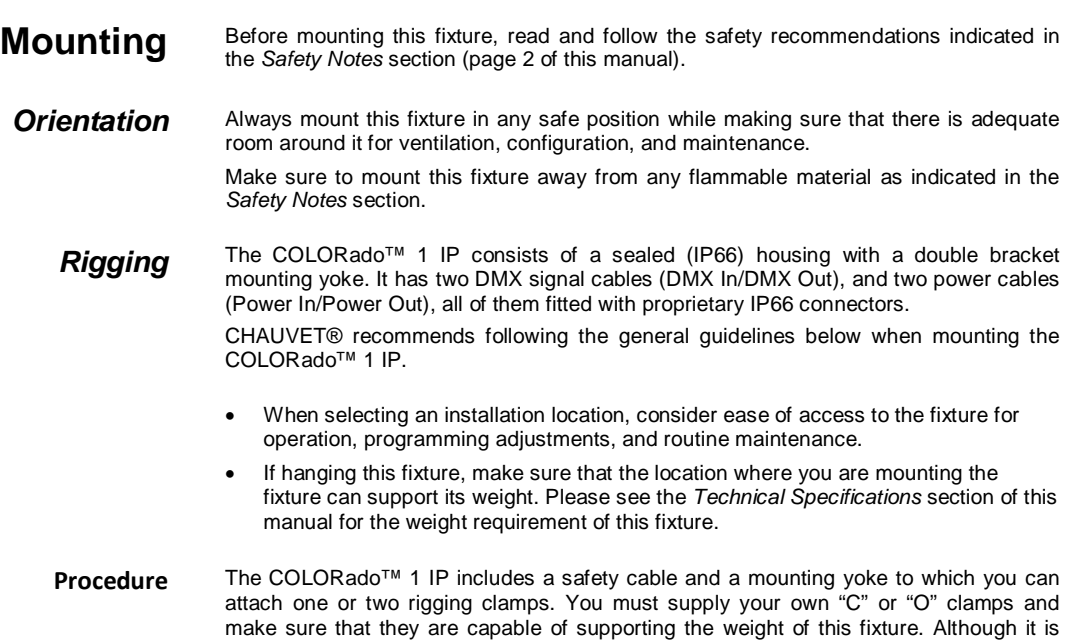

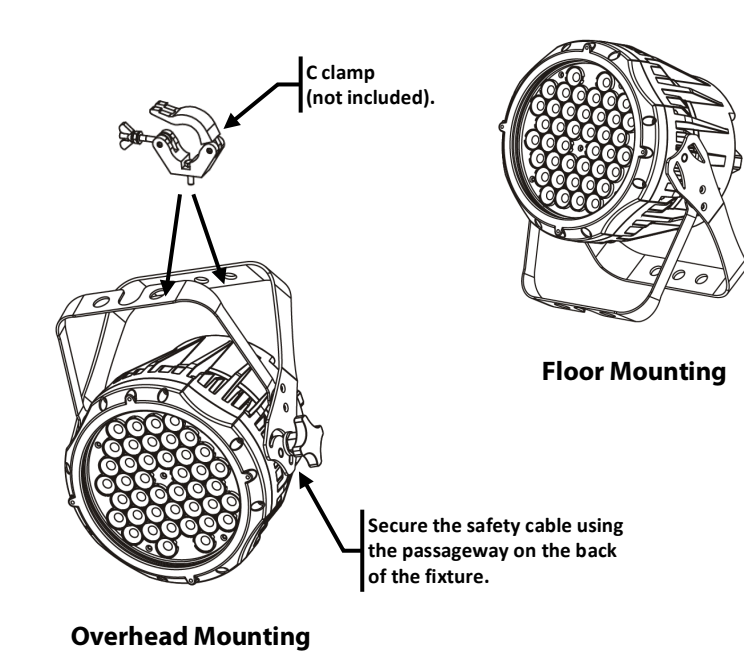

possible to use a single clamp per fixture, CHAUVET® recommends using two clamps per fixture. Secure the fixture with the safety cable after mounting it to the truss.

**Product Mounting Diagram**

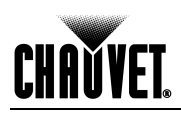

# <span id="page-12-0"></span>**4. Operation**

<span id="page-12-3"></span><span id="page-12-2"></span><span id="page-12-1"></span>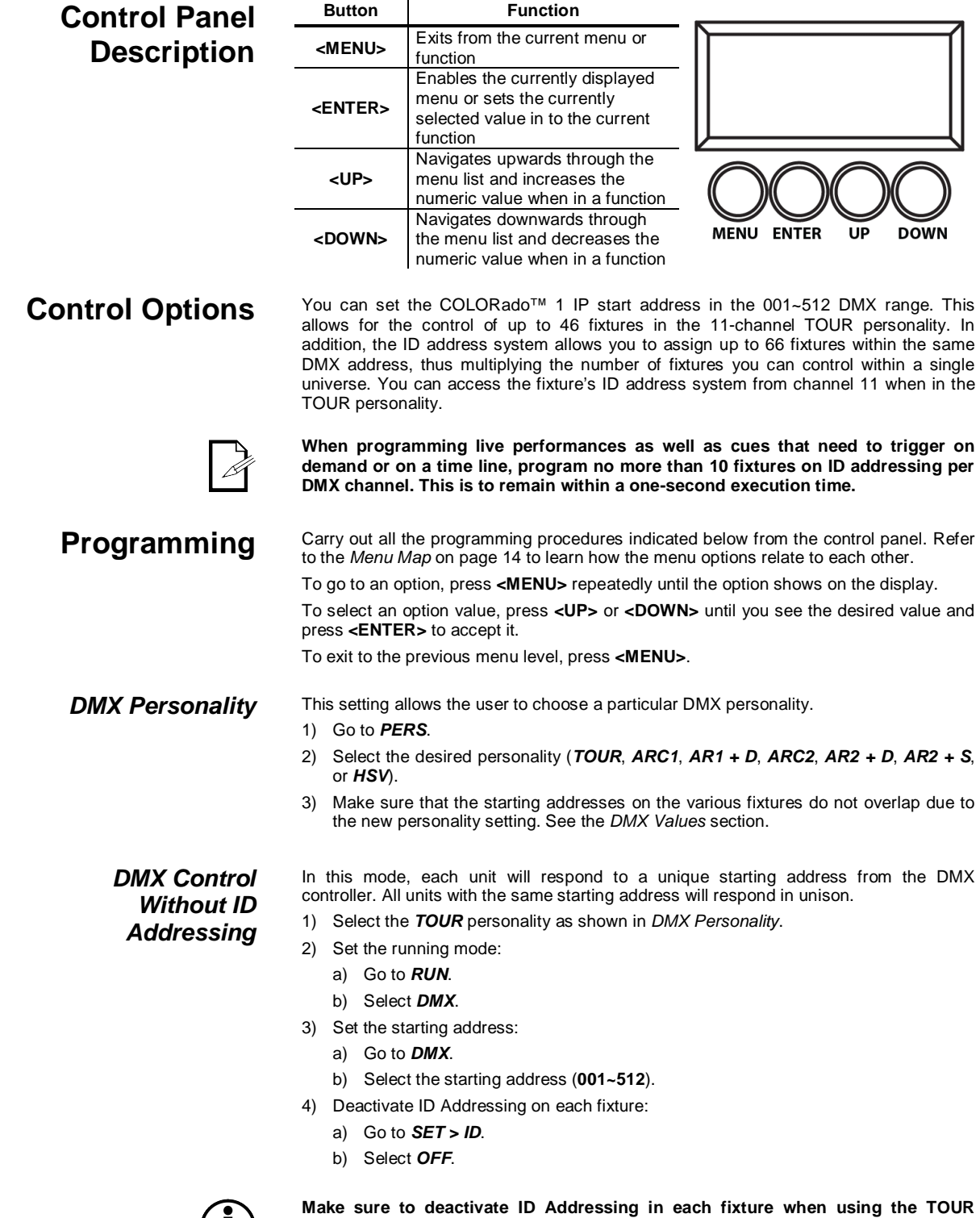

**Continues on the next page**

**personality. Otherwise, unintended results may occur if channel 11 is not set to** 

<span id="page-12-5"></span><span id="page-12-4"></span> $\mathbf{U}$ 

**"0".**

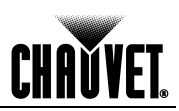

#### **Continued from previous page**

<span id="page-13-2"></span><span id="page-13-1"></span><span id="page-13-0"></span>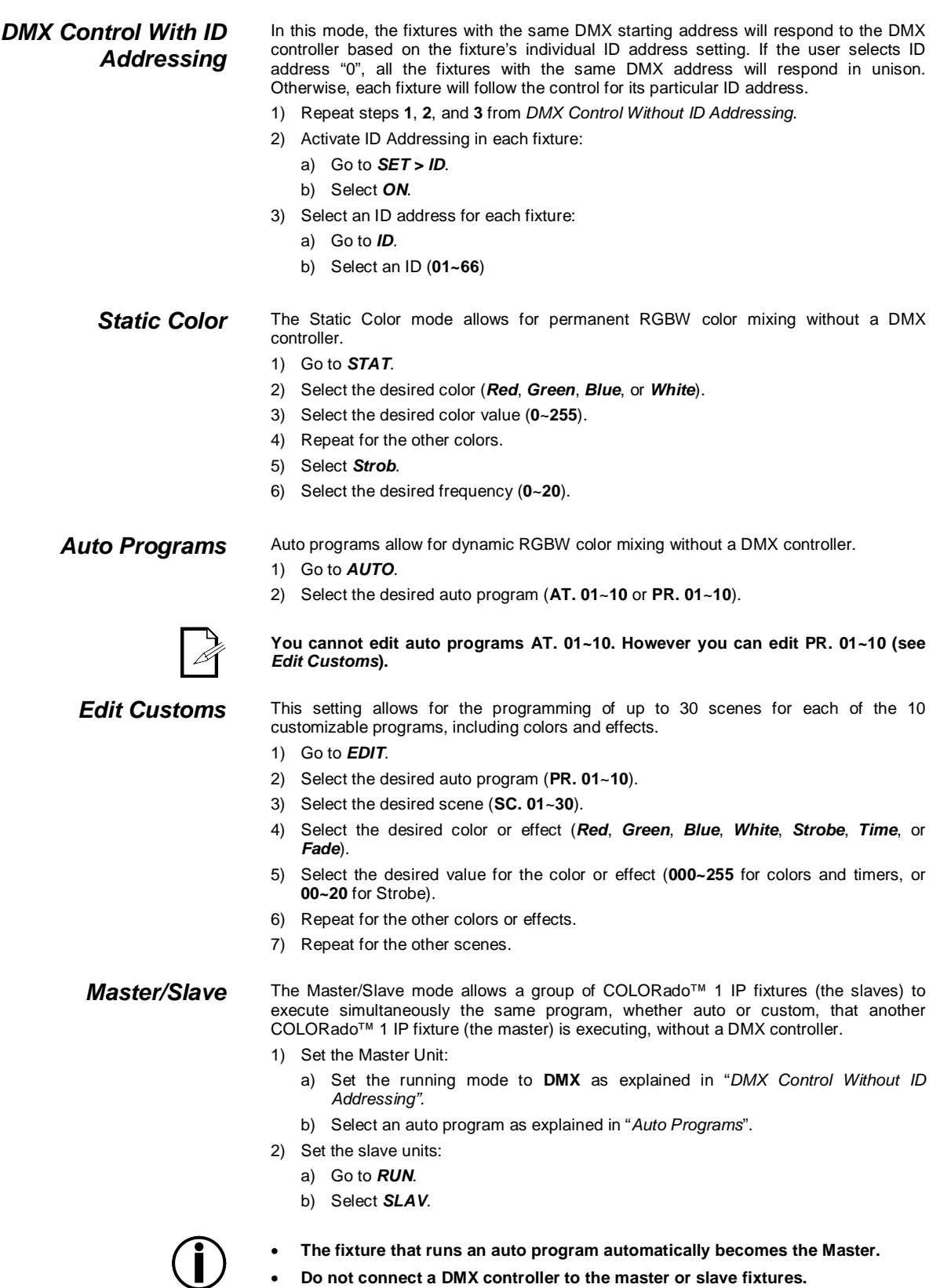

<span id="page-13-4"></span><span id="page-13-3"></span>• **Do not connect a DMX controller to the master or slave fixtures.**

**Continues on the next page**

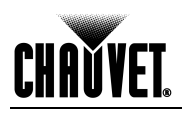

#### **Continued from previous**

<span id="page-14-2"></span><span id="page-14-1"></span><span id="page-14-0"></span>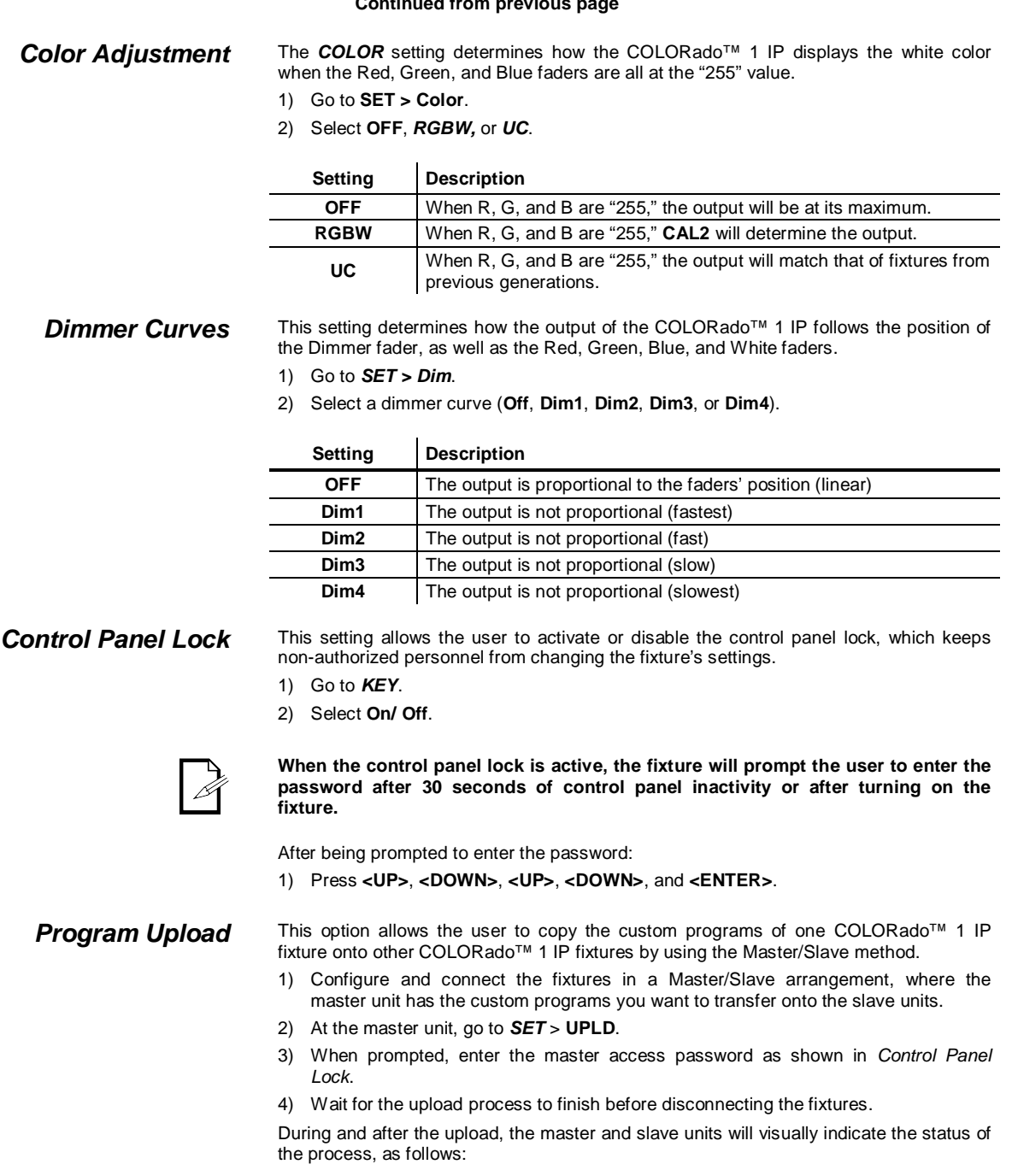

<span id="page-14-3"></span>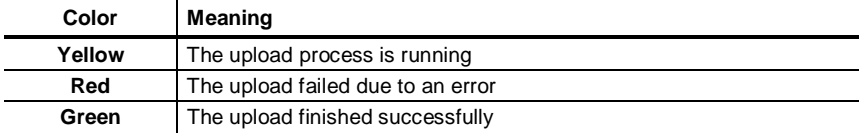

**Continues on the next page**

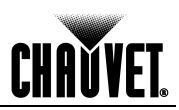

<span id="page-15-1"></span><span id="page-15-0"></span>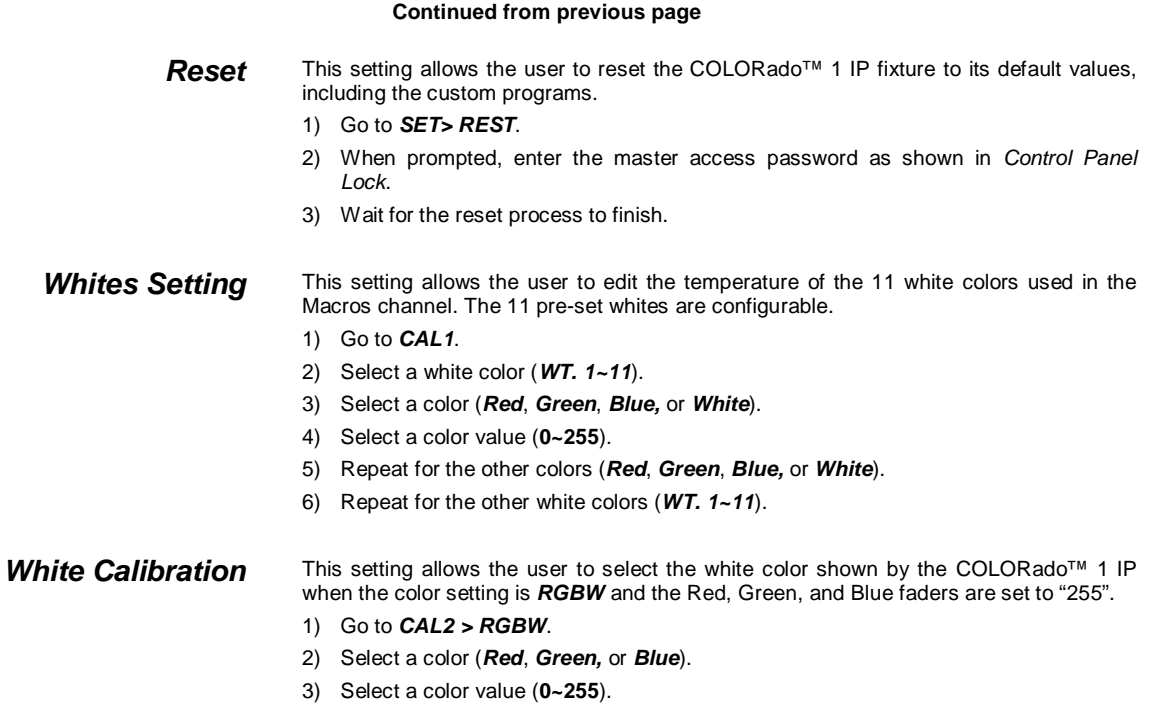

<span id="page-15-2"></span>4) Repeat for the other colors (*Red*, *Green,* or *Blue*).

<span id="page-16-7"></span><span id="page-16-6"></span><span id="page-16-5"></span><span id="page-16-4"></span><span id="page-16-3"></span><span id="page-16-2"></span><span id="page-16-1"></span><span id="page-16-0"></span>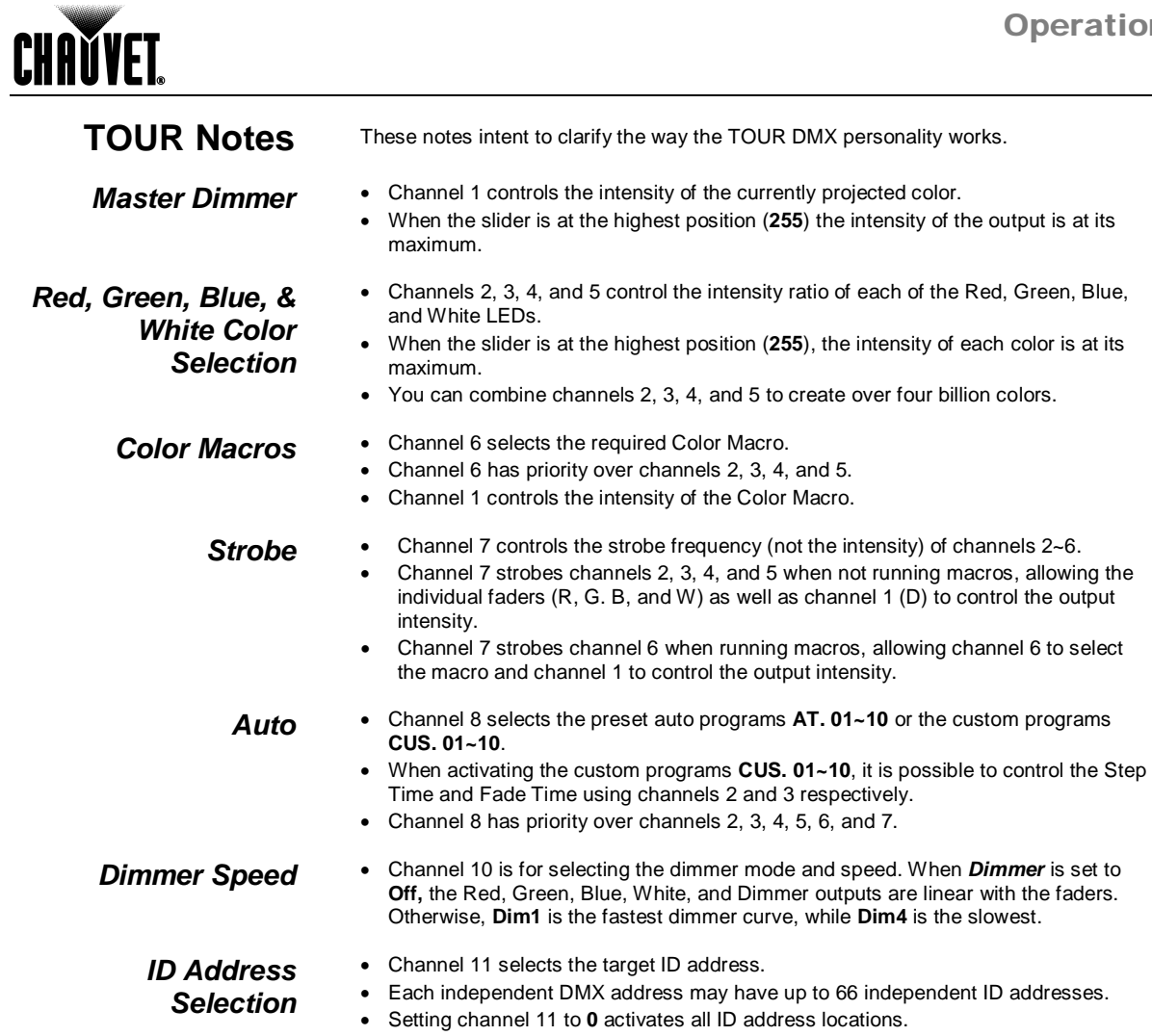

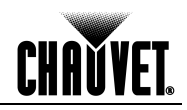

#### <span id="page-17-0"></span>**Menu Map**

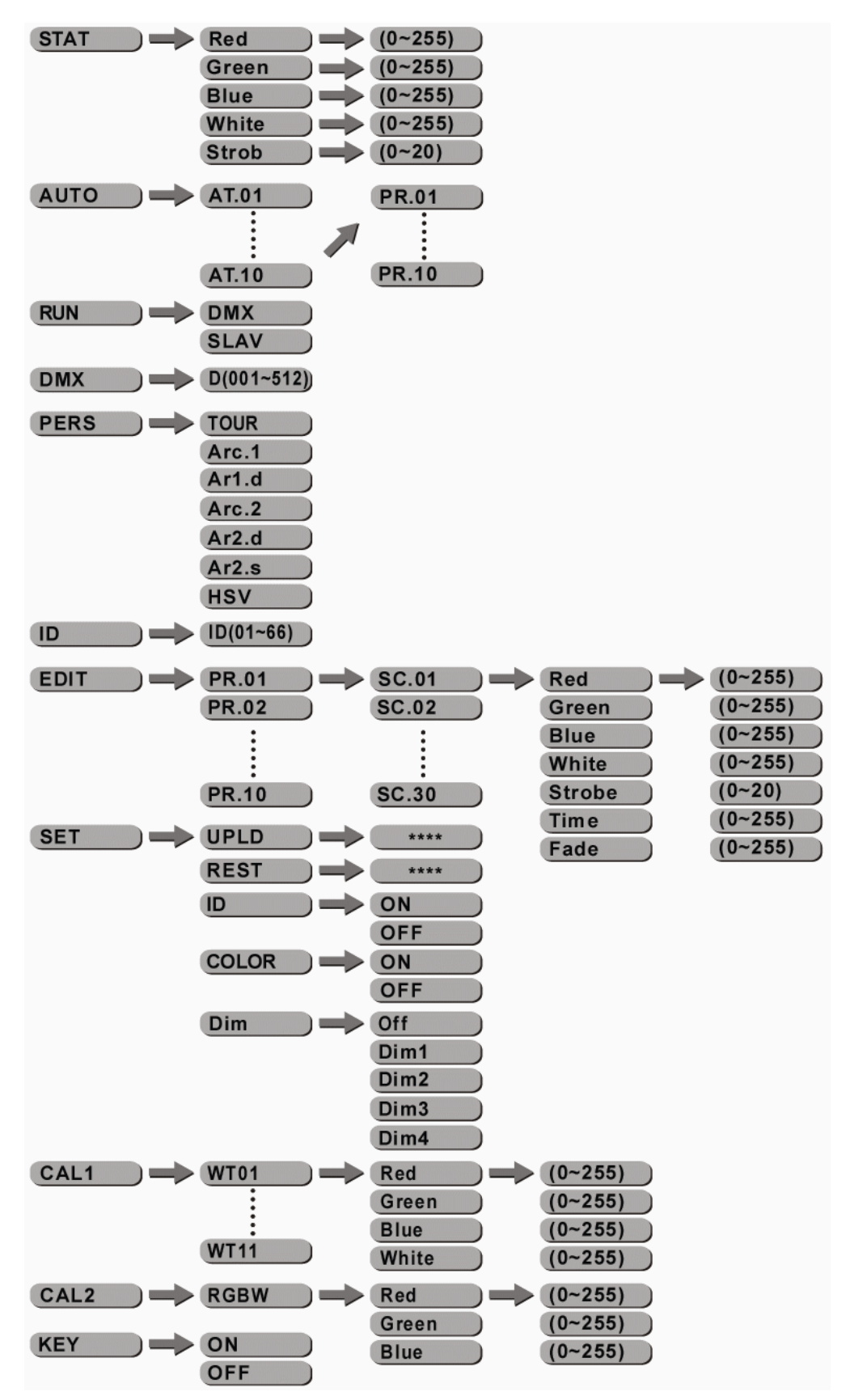

# **CHAVYET**

# <span id="page-18-1"></span><span id="page-18-0"></span>**DMX Values**

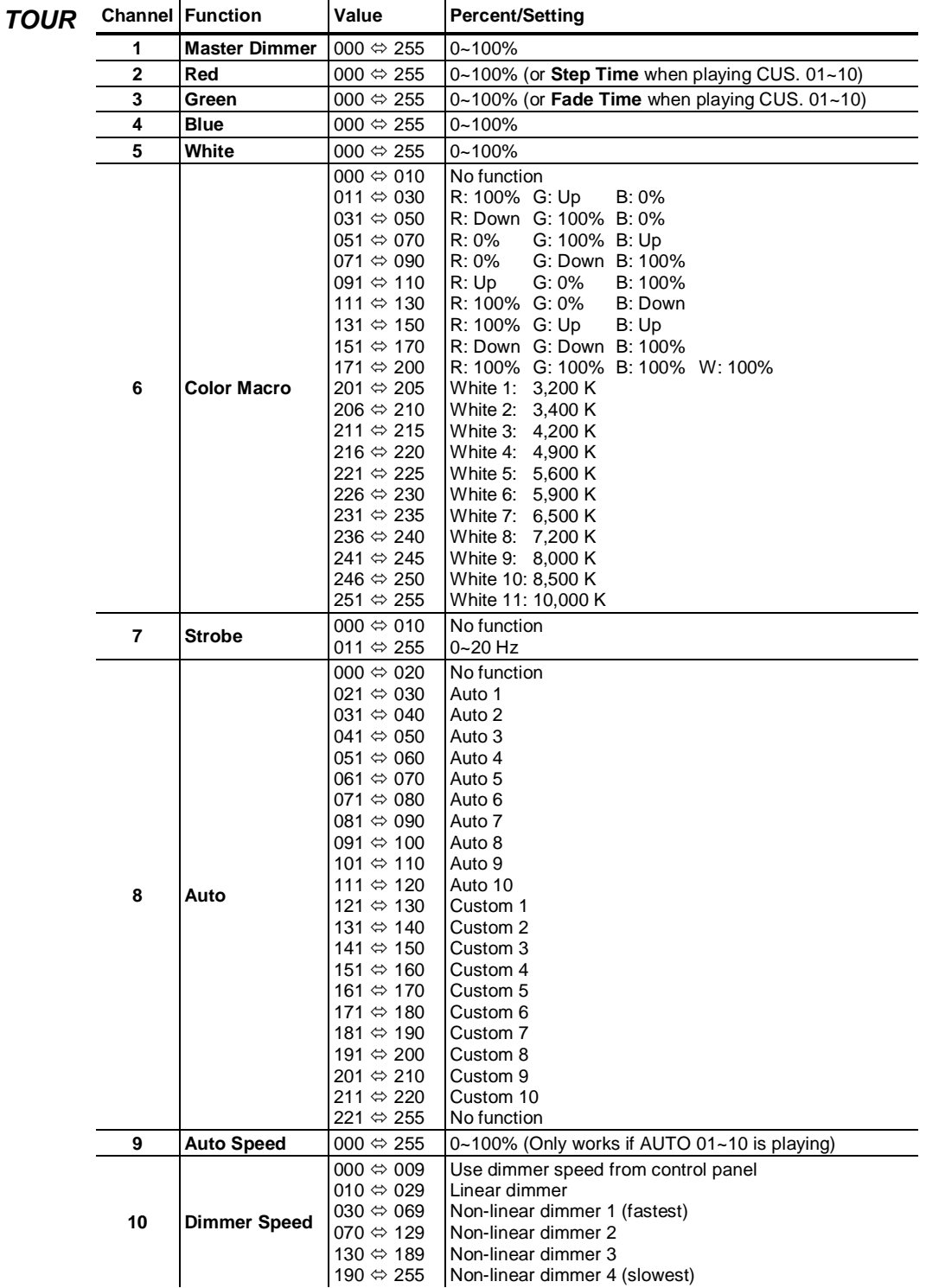

**Continues on the next page**

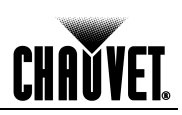

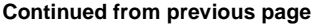

<span id="page-19-1"></span><span id="page-19-0"></span>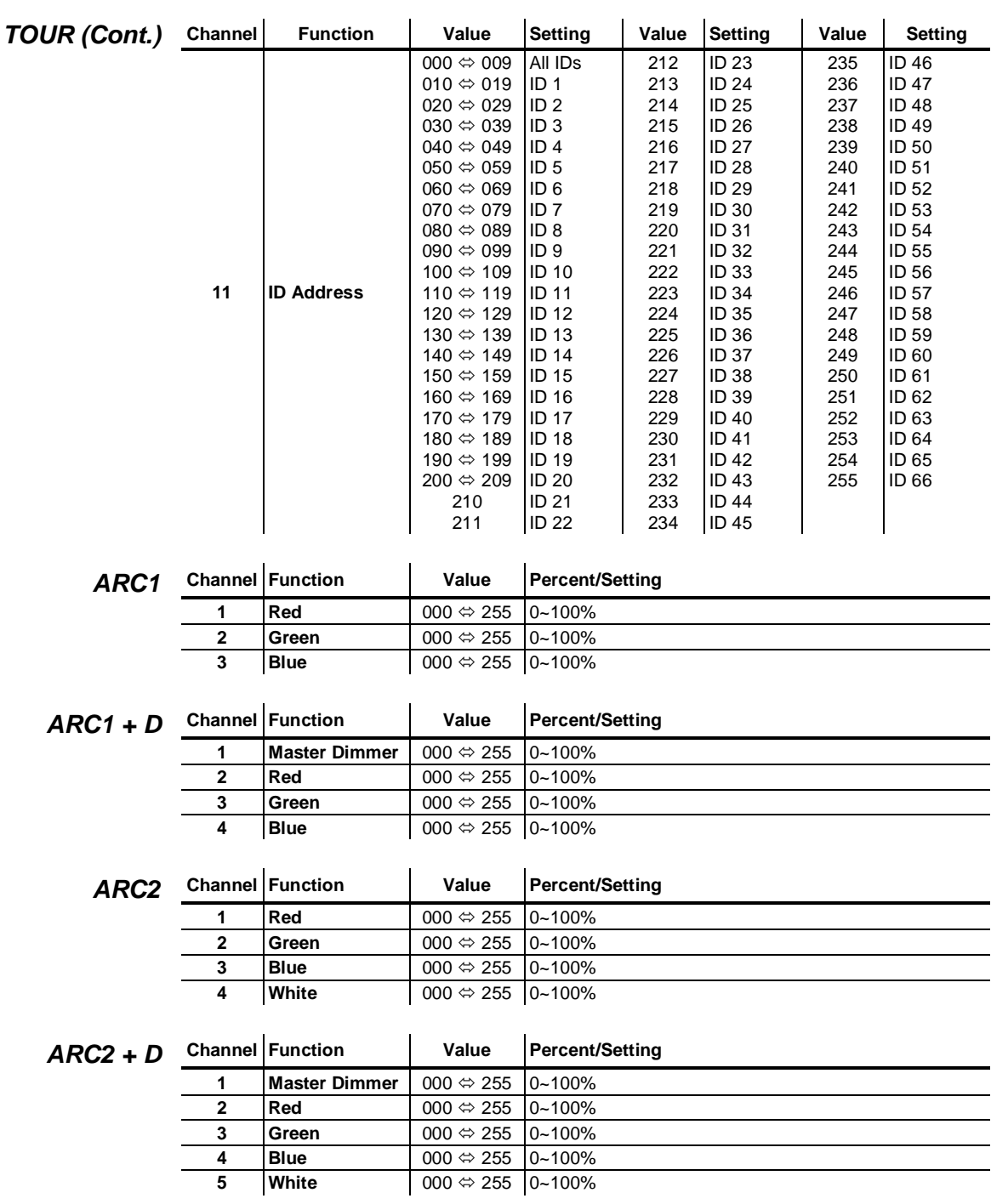

<span id="page-19-3"></span><span id="page-19-2"></span>**Continues on the next page**

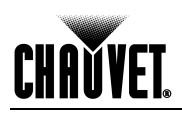

#### **Continued from previous page**

<span id="page-20-0"></span>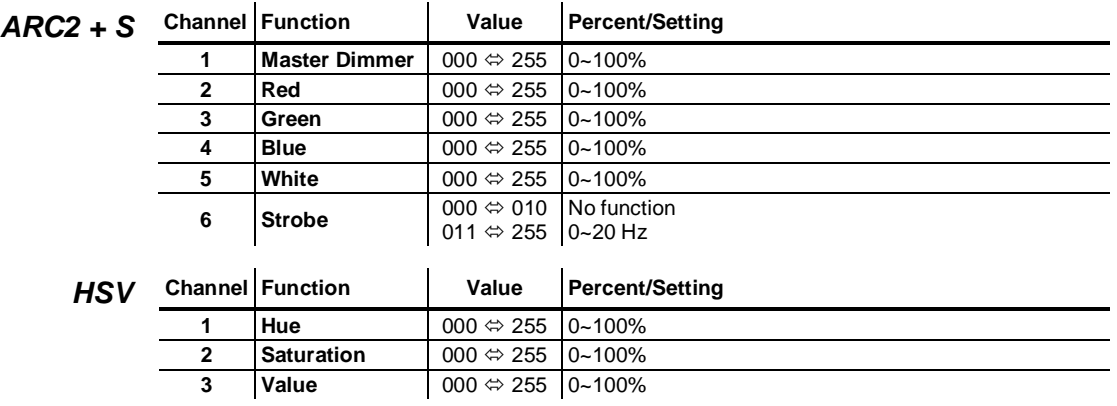

• *"Hue" refers to the visible light, such as red, yellow, and cyan, etc.* 

<span id="page-20-1"></span>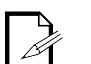

- *"Saturation" indicates the dominance of hue in the color; when saturation is at 100%, the color is at its purest.*
- *"Value" is the color's brightness; when value is at 100%, the color is at its brightest.*

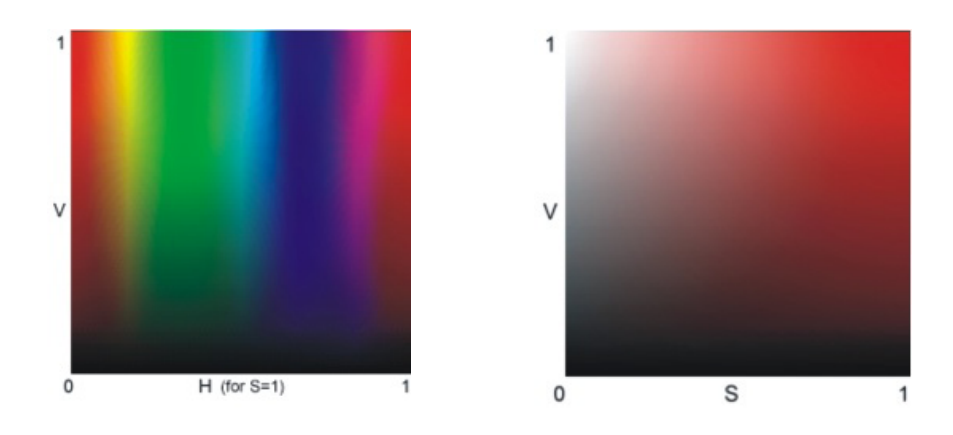

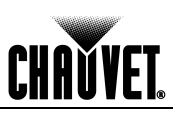

# <span id="page-21-0"></span>**5. Technical Information**

#### <span id="page-21-1"></span>**General Maintenance**

To maintain optimum performance and minimize wear, the user should clean the light fixtures frequently. Usage and environment are contributing factors in determining the cleaning frequency. As a rule, the user should clean the fixtures at least twice a month. Dust build up reduces light output performance and can cause overheating. This can lead to reduced light source life and increased mechanical wear.

CHAUVET® recommends cleaning the fixture's external optics with a soft cloth using normal glass cleaning fluid.

To clean a fixture, follow the recommendations below:

- Unplug the fixture from power.
- Wait until the fixture is cold.
- Use a vacuum (or dry compressed air) and a soft brush to remove dust collected on the external vents and reachable internal components.
- Clean all external optics and glass surfaces with a mild solution of glass cleaner or isopropyl alcohol, and a soft, lint free cotton cloth or a lens cleaning tissue.
- Apply the solution directly to the cloth or tissue and drag any dirt and grime to the outside of the lens.
- Gently polish the external glass surfaces until they are free of haze and lint.
- When cleaning units with a movable mirror, you should keep the contact with the mirror surface to a minimum to avoid scratching or damaging it.

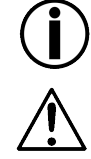

**Always dry the external optics and glass surfaces carefully after cleaning them.**

**If the fixture has one or more cooling fans, refrain from spinning them using compressed air.**

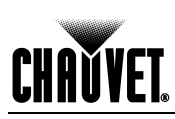

# <span id="page-22-0"></span>**Troubleshooting Guide**

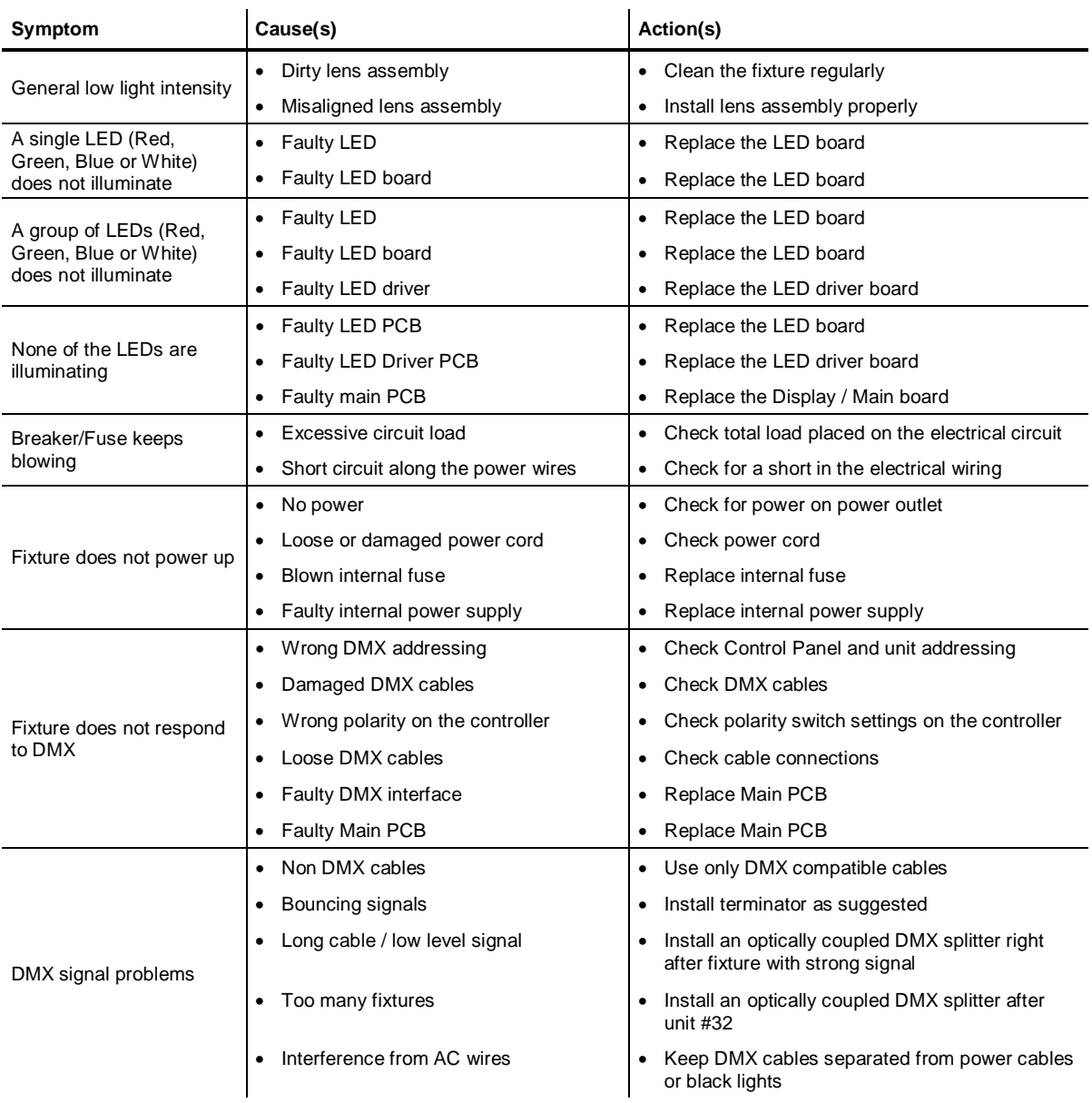

 $\bigcirc$ 

**If you still experience technical problems after trying the above solutions, contact CHAUVET® Technical Support.**

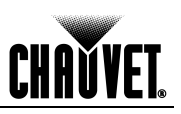

## <span id="page-23-0"></span>**Exploded View**

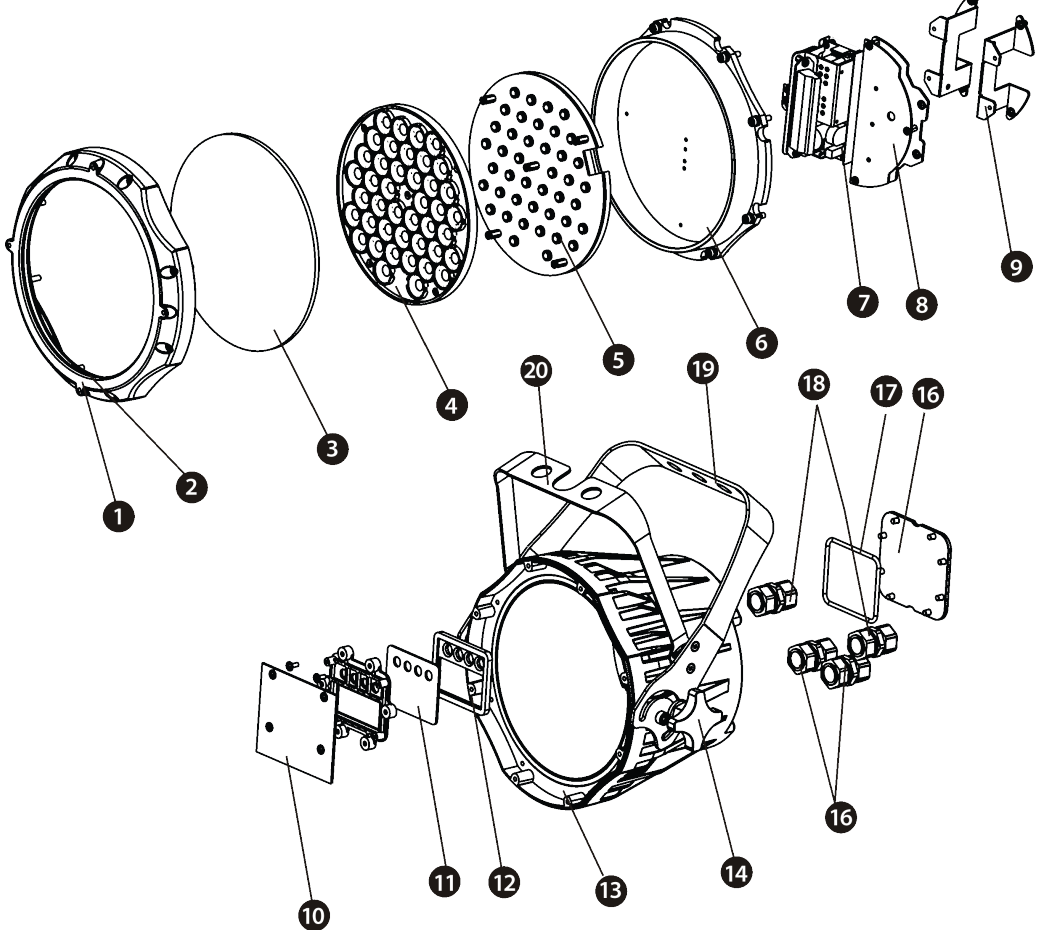

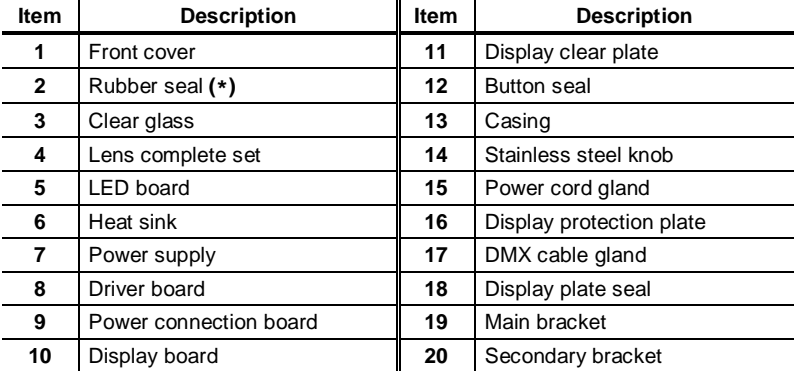

**(\*):** The rubber seal can be a separate ring or it may come mounted around the glass cover

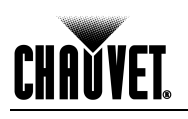

## <span id="page-24-0"></span>**Photometrics**

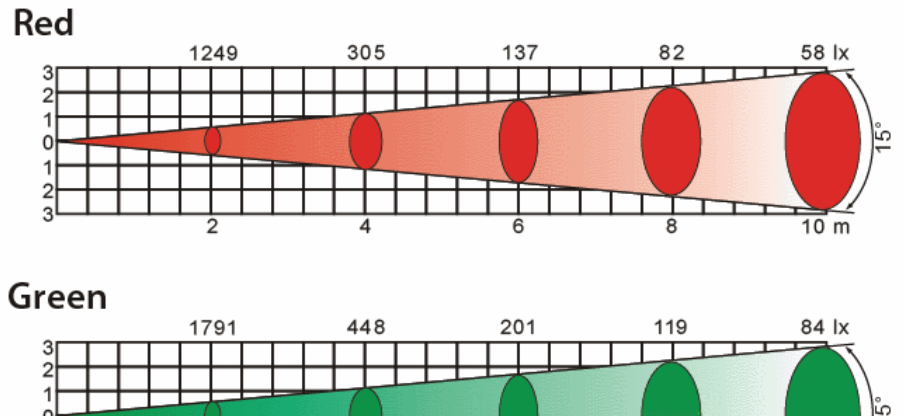

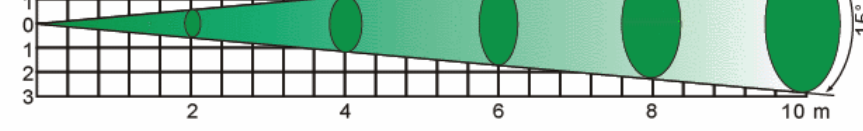

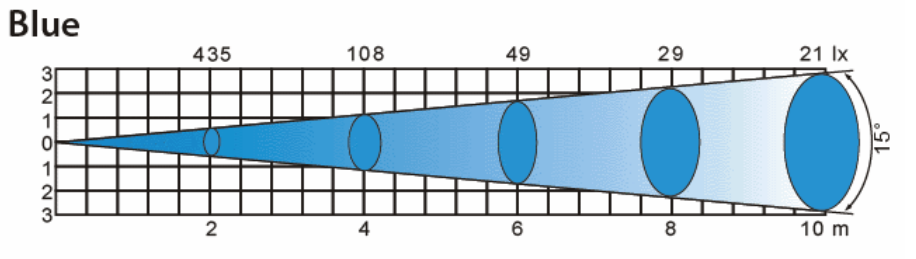

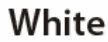

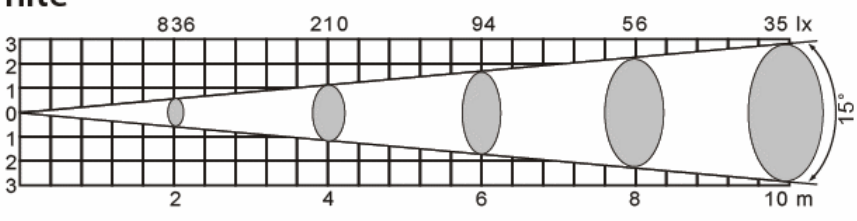

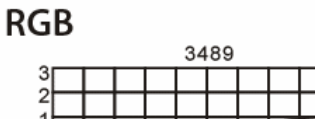

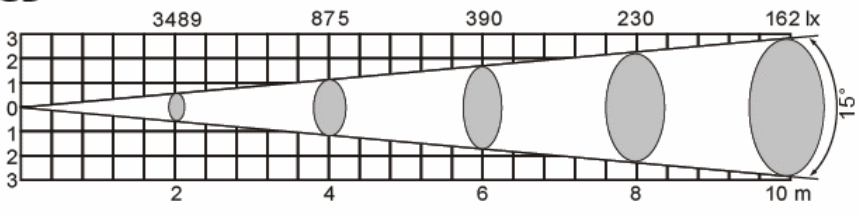

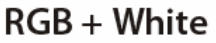

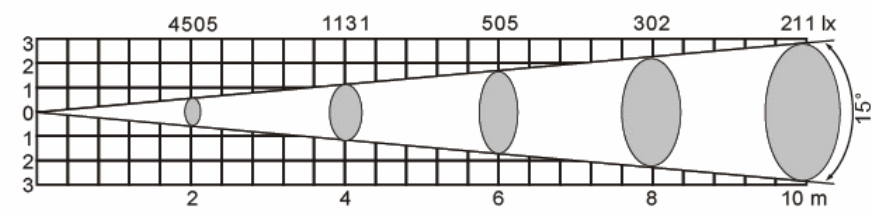

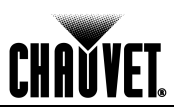

#### <span id="page-25-0"></span>**Returns Procedure**

The user must send the merchandise prepaid, in the original box, and with its original packing and accessories. CHAUVET® will not issue call tags.

Call CHAUVET® and request a Return Merchandise Authorization Number (RMA #) before shipping the fixture. Be prepared to provide the model number, serial number, and a brief description of the cause for the return.

The user must clearly label the package with a Return Merchandise Authorization Number (RMA #). CHAUVET<sup>®</sup> will refuse any product returned without an RMA #.

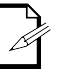

**DO NOT write the RMA # directly on the box. Instead, write it on a properly affixed label.**

Once you receive the RMA #, please include the following information on a piece of paper inside the box:

- Your name
- Your address
- Your phone number
- The RMA #
- A brief description of the problem

Be sure to pack the fixture properly. Any shipping damage resulting from inadequate packaging will be the customer's responsibility. As a suggestion, proper UPS packing or double-boxing is always a safe method to use.

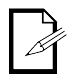

#### **CHAUVET® reserves the right to use its own discretion to repair or replace returned product(s).**

<span id="page-25-1"></span>

**Claims** The carrier is responsible for any damage incurred during shipping to this product or any part that shipped with it. Therefore, if the received merchandise appears to have damages caused during shipping, the customer must submit the damage report and any related claims with the carrier, not CHAUVET®. The customer must submit the report upon reception of the damaged merchandise. Failure to do so in a timely manner may invalidate the customer's claim with the carrier.

> For other issues such as missing components or parts, damage not related to shipping, or concealed damage, the customer must make claims to CHAUVET® within seven (7) days of receiving the merchandise.

#### <span id="page-25-2"></span>**Contact Us World Headquarters**

*General Information*

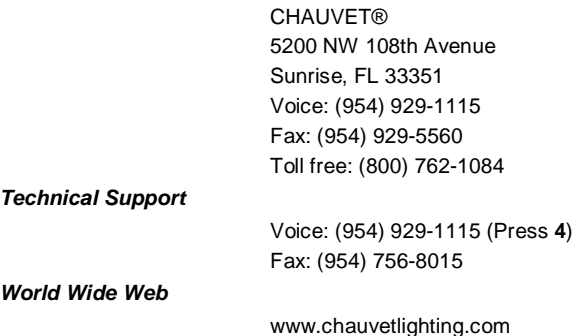

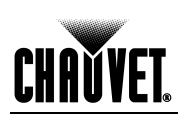

# <span id="page-26-0"></span>**Technical Specifications**

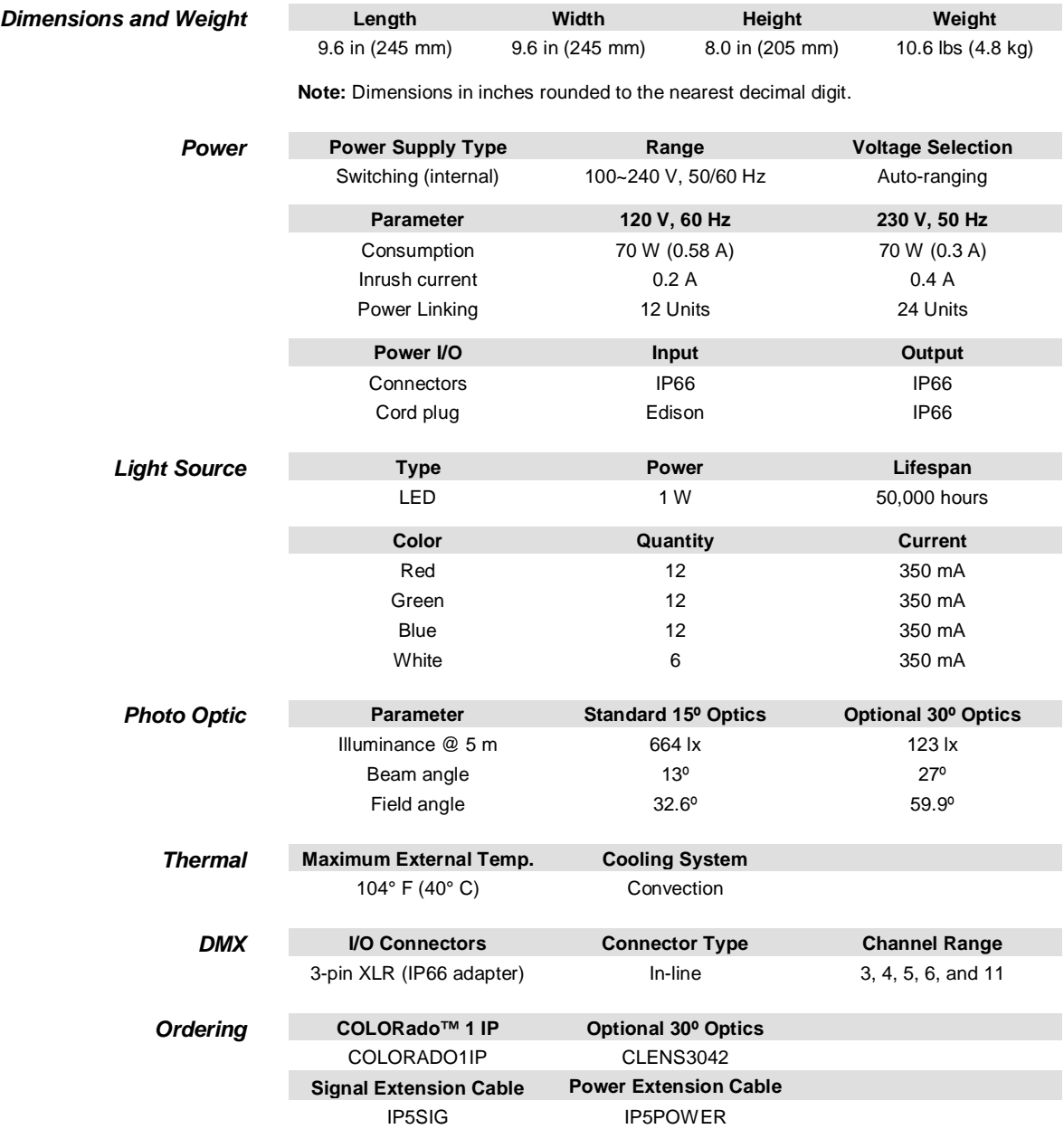

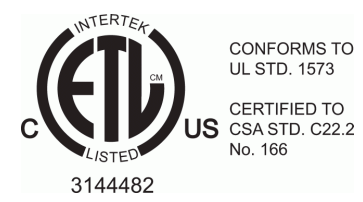

COLORado<sup>™</sup> 1 IP User Manual Rev. 01c -23-

#### **CHAUVET®**

5200 NW 108th Avenue Sunrise, FL 33351 (USA) (800) 762-1084 – (954) 929-1115 FAX (954) 929-5560 www.chauvetlighting.com

COLORado™ 1 IP User Manual Rev. 01c October 2010

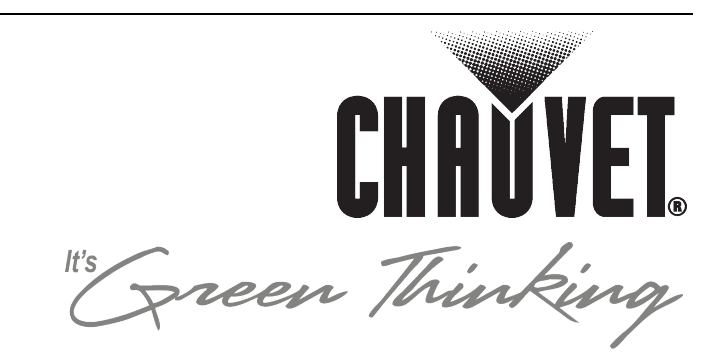

Free Manuals Download Website [http://myh66.com](http://myh66.com/) [http://usermanuals.us](http://usermanuals.us/) [http://www.somanuals.com](http://www.somanuals.com/) [http://www.4manuals.cc](http://www.4manuals.cc/) [http://www.manual-lib.com](http://www.manual-lib.com/) [http://www.404manual.com](http://www.404manual.com/) [http://www.luxmanual.com](http://www.luxmanual.com/) [http://aubethermostatmanual.com](http://aubethermostatmanual.com/) Golf course search by state [http://golfingnear.com](http://www.golfingnear.com/)

Email search by domain

[http://emailbydomain.com](http://emailbydomain.com/) Auto manuals search

[http://auto.somanuals.com](http://auto.somanuals.com/) TV manuals search

[http://tv.somanuals.com](http://tv.somanuals.com/)